# **Synopsys 光學解決方案 客戶技術支援使用指南(2022.12版)**

## 目錄

- 一 [、簡介](#page-1-0)
	- 1. [服務對象](#page-1-1)
	- 2. [平台使用注意事項](#page-1-2)
	- 3. [關於軟體版本](#page-1-3)
	- 4. [客戶支援服務內容](#page-1-4)
- [二、](#page-3-0) SolvNetPlus [技術資源整合平台](#page-3-1)
	- 1. SolvNetPlus [註冊及登入方法](#page-3-0)
	- 2. [下載軟體安裝程式、授權檔案](#page-4-0)
	- 3. [Learning Center](#page-10-0) 線上學習平台
	- 4. [詢問技術問題](#page-11-0)
- 三[、常見問題](#page-14-0)

<span id="page-1-0"></span>一、 簡介

感謝您使用 Synopsys 光學產品 (軟體和設備) · 為了提供更好的服務,我們為軟體 (CODE V、LightTools、LucidShape 產品系列、RSoft 產品系列)在租賃或維護期內的使用者,以及 購買硬體測量設備(Mini-DiffV2、Mini-Diff VPro、REFLET、TIS Pro)的使用者提供技術支援和服務。 我們使用 SolvNetPlus 技術資源整合平台提供軟體與授權檔案下載、線上課程學習(Learning Center) 以及線上技術支援。

<span id="page-1-1"></span>1. 服務對象 我們對以下使用者提供技術支援和服務

- ⚫ 軟體維護期內使用者
- ⚫ 軟體租賃期內使用者
- ⚫ 硬體測量設備使用者
- <span id="page-1-2"></span>2. 平台使用注意事項

我們在技術支援過程中會涉及光學專業術語,因此我們預設您對光學術語已經有所瞭解。建議 您參考光學書籍,也可於 Learning Center 觀看線上學習平台學習基礎課程相關知識。

#### <span id="page-1-3"></span>3. 關於軟體版本

我們建議您使用最新版本軟體,如您的軟體未更新至最新版,請提前告知。舊版軟體可能導致 無法正確的回答您所提出的問題,因此我們建議您將軟體更新至最新版,以便我們對您的問題 作出最確切的回答。

- <span id="page-1-4"></span>4. 客戶支援服務內容
	- ⚫ 軟體下載與獲取授權檔案
	- 常見問題錦集 (FAQ)
	- ⚫ 下載手冊、技術文件、範例模型、巨集範例
	- ⚫ 有關光學軟體和設備軟體的安裝和啟動問題
	- ⚫ 光學軟體和設備軟體的操作問題
	- ⚫ 光學軟體和設備軟體的故障排查
	- ⚫ 光學測量設備的操作問題
	- ⚫ 線上光學軟體訓練課程、網路研討會錄播影片及講義(Learning Center)
	- 光學產品技術研討會 [\(點擊查看\)](https://www.synopsys.com/zh-tw/optical-solutions/support/training.html)

如需獲得以上服務,請先在 SolvNetPlus 技術資源整合平台進行註冊,具體註冊方式 請[見點此。](#page-3-0)此外,我們還提供以下付費技術服務,如有需要請與我們聯繫:

- ⚫ 客製化訓練課程
- 工程服務 ( 根據客戶需求設計產品, 包括建模、分析、報告、巨集程式設計等 )
- ⚫ 客戶現場技術支援

請注意,我們不對以下軟體進行技術支援服務:

- ⚫ OptoCompiler
- ⚫ OptSim
- Photonic Device Compiler
- <span id="page-3-1"></span><span id="page-3-0"></span>二、 SolvNetPlus 技術資源整合平台
	- 1. SolvNetPlus 註冊及登入方法
		- 請由此登入 SolvNetPlus: [https://solvnetplus.synopsys.com](https://solvnetplus.synopsys.com/), 若您第一次 使用本平台,請點擊REGISTER-CREATE ACCUNT, 如下圖左紅框所示, 並填寫註冊資訊
		- 填寫註冊資訊,如右下圖表格所示。請用帶有企業、學校、組織的郵件網域, 如: [xxxx@ntu.edu.tw](mailto:xxxx@ntu.edu.tw), 若使用無法辨認單位的Email位址, 如: qmail.com、 yahoo.com,將無法註冊

**cynnpeye** 

\*所有註冊資訊請使用英文字符填寫,若使用中文將無法註冊。

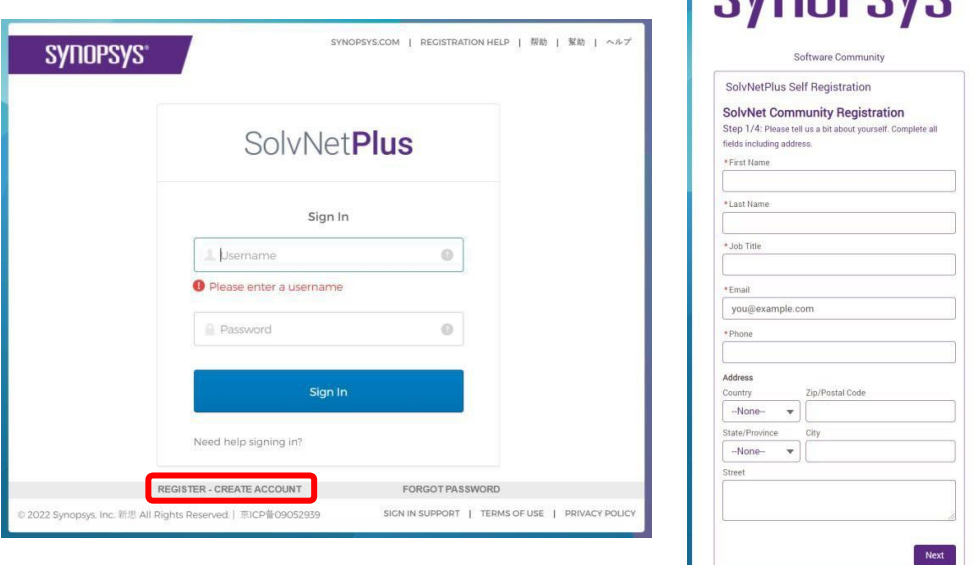

- 填寫完成後,系統將發送驗證碼到您的信箱。請如下圖左所示窗格中輸入 驗證碼
- 您可在文字編輯器中打開軟體授權檔(.txt)查看您的 Site ID Number, 並填寫在下圖右所示窗格中。如果您有任何疑問,請發郵件至 [optics@synopsys.com](mailto:optics@synopsys.com)
- 設定帳號密碼後,您將收到註冊完成通知郵件,表明您可以開始使用 SolvNetPlus

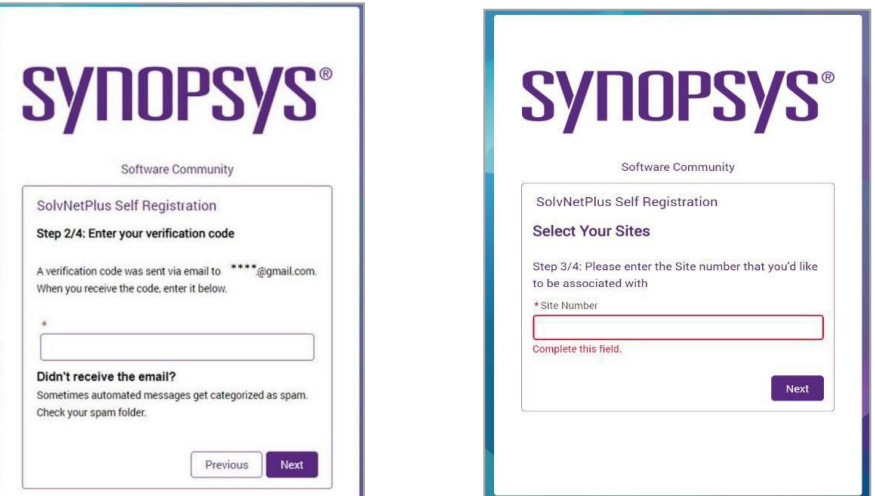

### <span id="page-4-0"></span>2. 下載軟體安裝程式、授權檔案

2.1 從 SolvNetPlus 首頁選擇 Downloads。

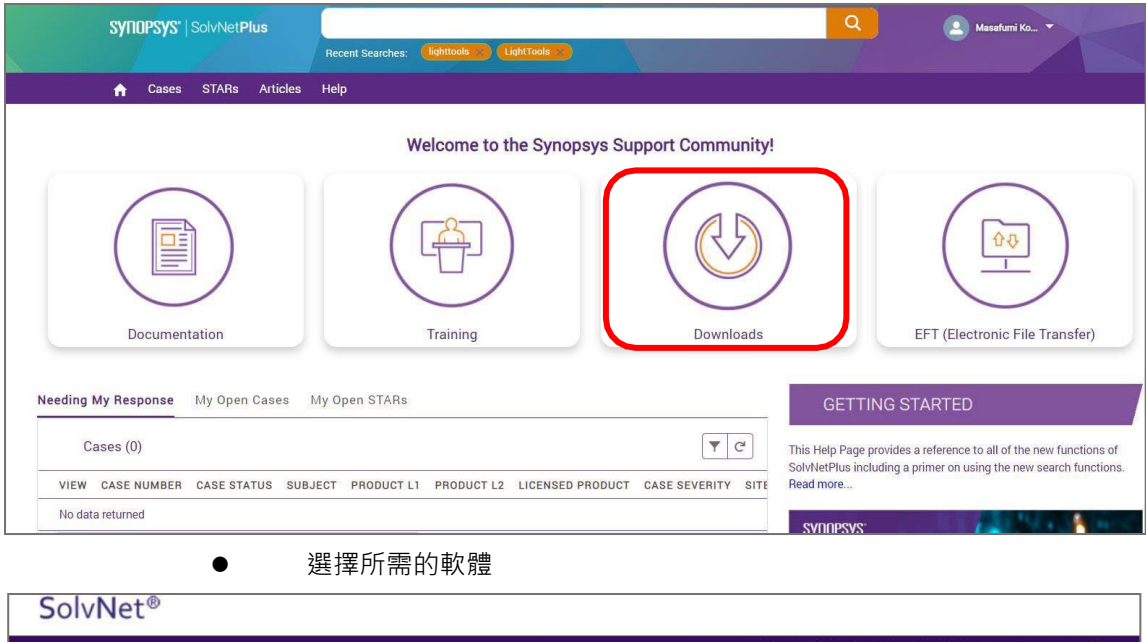

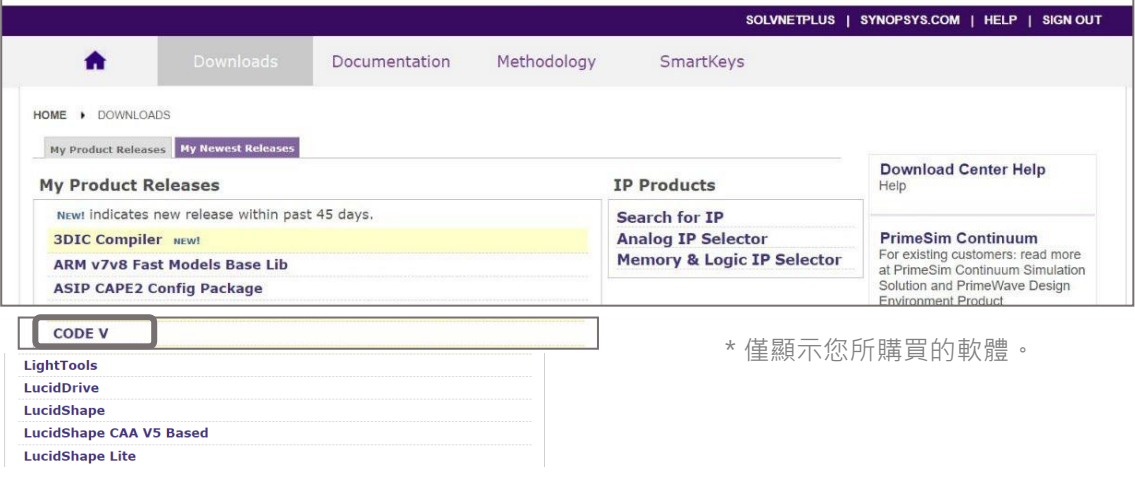

⚫ 點擊您所需的版本。 \*清單頂部顯示最新版本

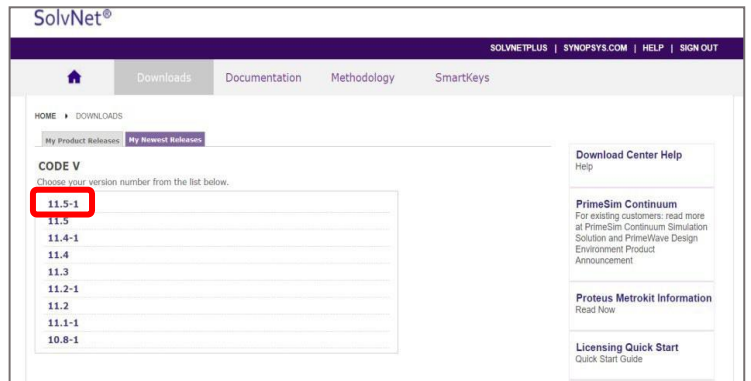

#### ● 點擊 "Download Here"

SolvNet<sup>®</sup>

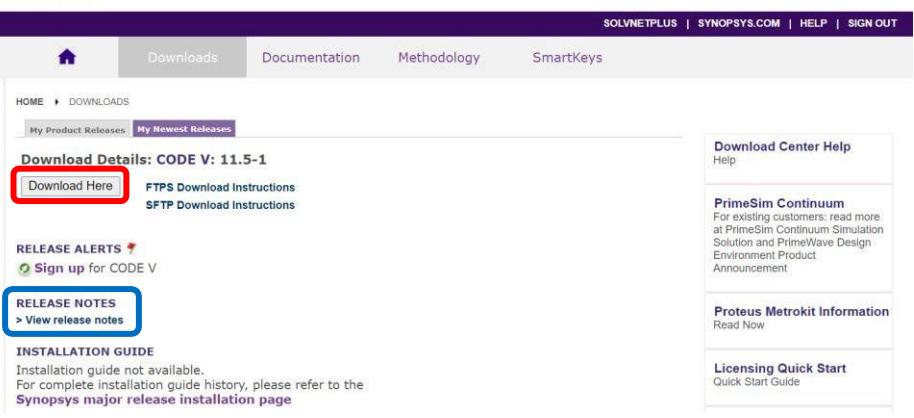

點擊藍框所示的「View release notes」查看版本更新說明。

● 関讀免責聲明, 如同意請點擊 "Agree and Sign In"進行下一步

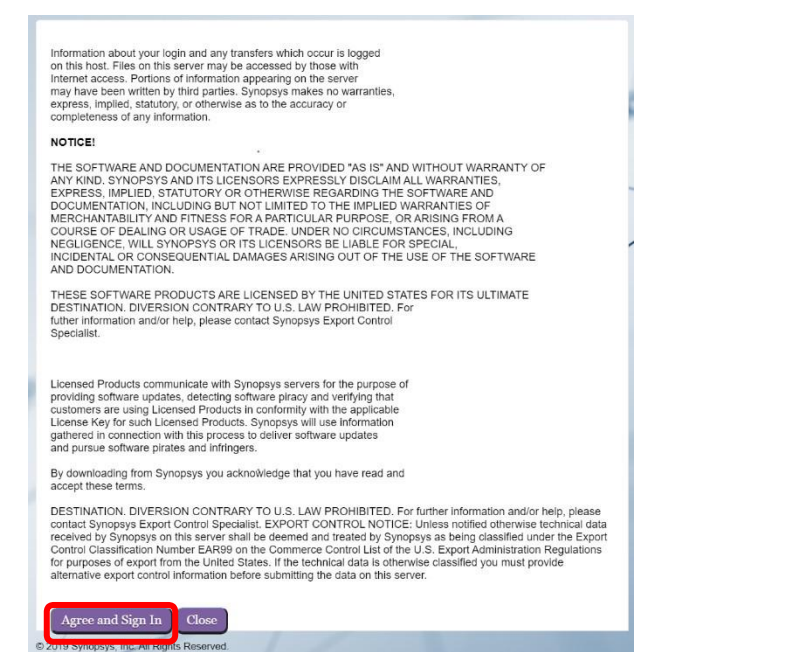

#### ● 選擇所需的安裝程式,下載完成後即可開始安裝

**Q** SIGN OUT

O Help

SYNDPSYS : Uploads: Upload files under MyFolders > Incoming (If File > 2GB, use <u>SFTP</u> or <u>FTPS)</u><br>Downloads: Access to files are given during SolvNetPlus login. If the files are not available, logout and login ag<br>The check

 $\overline{C}^*$  My Folders... / auth / cv\_v11.5-1.auth My Folders ш  $\Box$  Name  $\blacktriangle$ Size A Date A **Upload Manager** incoming  $\rightarrow$  Completed (0) checksum\_info.txt 170 B 8/13/2021 Libraries  $\bullet$  In Progress (0) CODEV115SR1.exe 501.73 MB 8/13/2021  $\blacksquare$  metadata No uploads in progress MyProducts FloatingLM.exe 53.44 MB 8/13/2021  $\Box$  $\bullet$  Pending (0) Public No pending uploads  $\overline{\phantom{a}}$  eite10030

您可以批量下載多個檔案,最多同時下載 6 個檔案。

- 2.2 下載軟體授權檔案
	- ⚫ 從 SolvNetPlus 下載軟體授權檔案有兩種途徑:
		- o 從首頁右側的訊息框"Documentation & Downloads"

中點選 "SmartKeys"

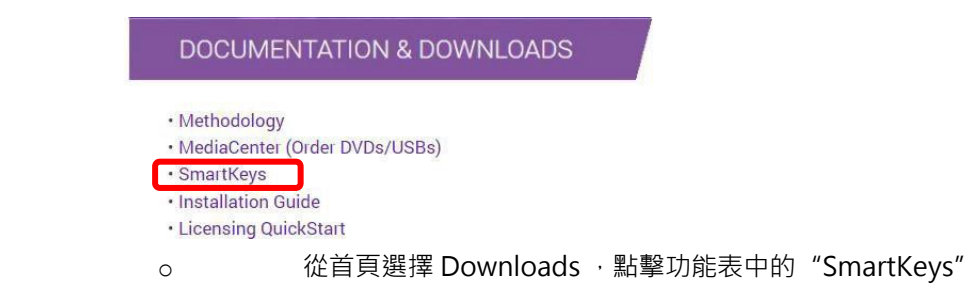

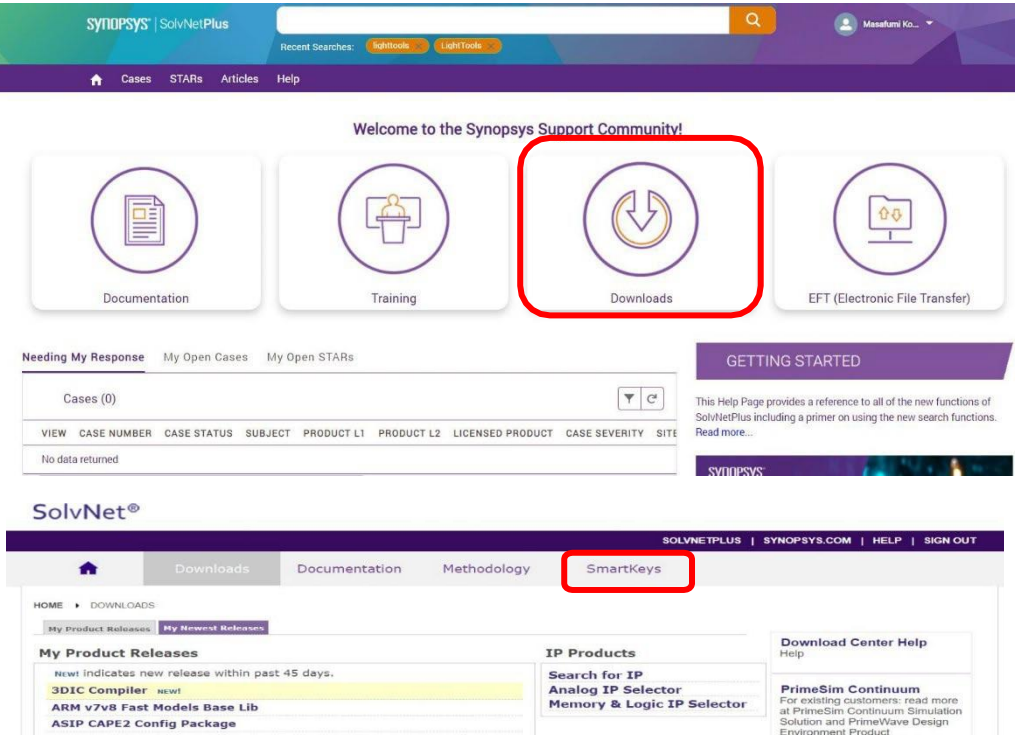

● 進入 SmartKeys 頁面, 點擊 "Key Retrieval"

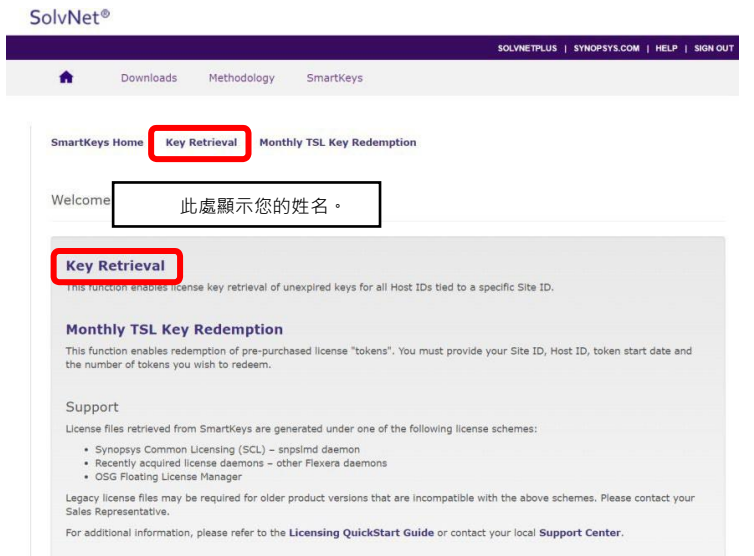

請填寫下圖所示表格

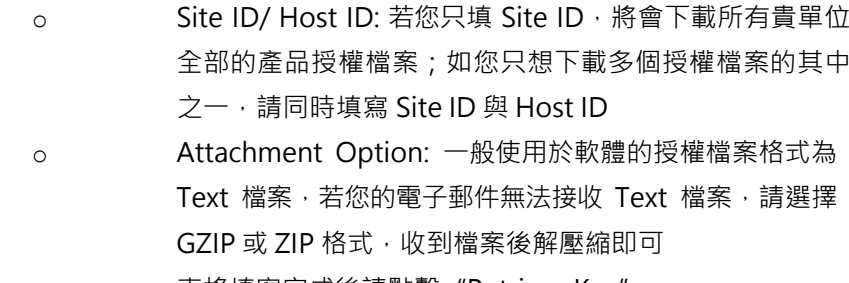

- o 表格填寫完成後請點擊"Retrieve Key"
- **SolvNet<sup>®</sup>**

Г

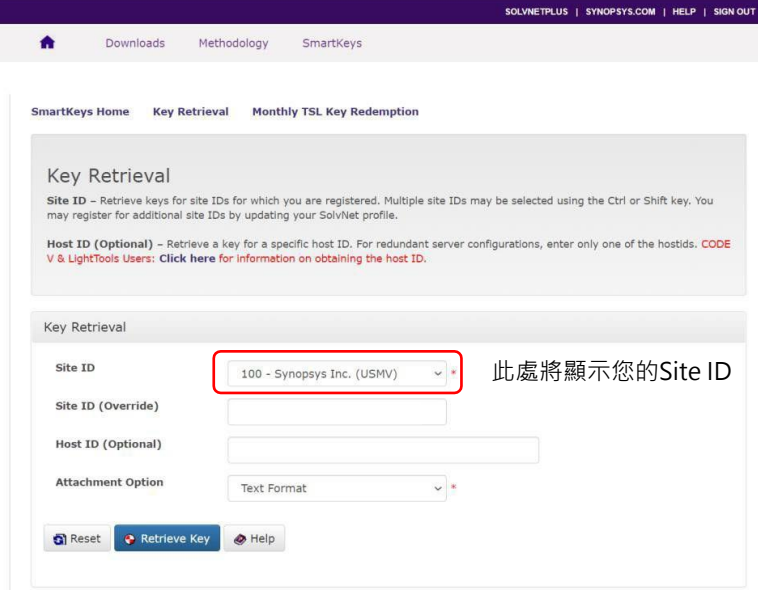

⚫ 授權檔案將透過電子郵件發送給您。電子郵件的寄件者是smartkeys <[SMARTKEYS@SYNOPSYS.COM>](mailto:SMARTKEYS@SYNOPSYS.COM),您可事先將其加入郵件聯絡 人。如果您等待幾分鐘後,未收到電子郵件,則該郵件可能會被視 為垃圾郵件,請檢查您的垃圾郵件資料夾。如果仍無法找到郵件, 請聯繫我們 [optics@synopsys.com](mailto:optics@synopsys.com)

#### 2.3 資訊搜索

- ⚫ 在搜索框中輸入關鍵字,即可查找相關產品資訊,畫面將出現所有 相關資訊的清單
	- o 您可以使用 Facets 篩選條件過濾出您所需要的資訊,包括 產品、版本、格式等等選項
	- o 您也可以使用其他實用的功能:
		- ◆ 2uick View 快速預覽: 可快速預覽搜索結果,無需跳 轉到其他頁面
		- Sort 排序: 依據相關性或日期排序搜索結果
		- Email: 使用 Email 功能將搜索結果分享給其他用戶
		- Save Search Preferences 儲存搜索偏好: 儲存您最 常使用的資訊篩選條件
		- Clear All Filters 清除所有篩選條件: 清除所有已儲存 的篩選條件

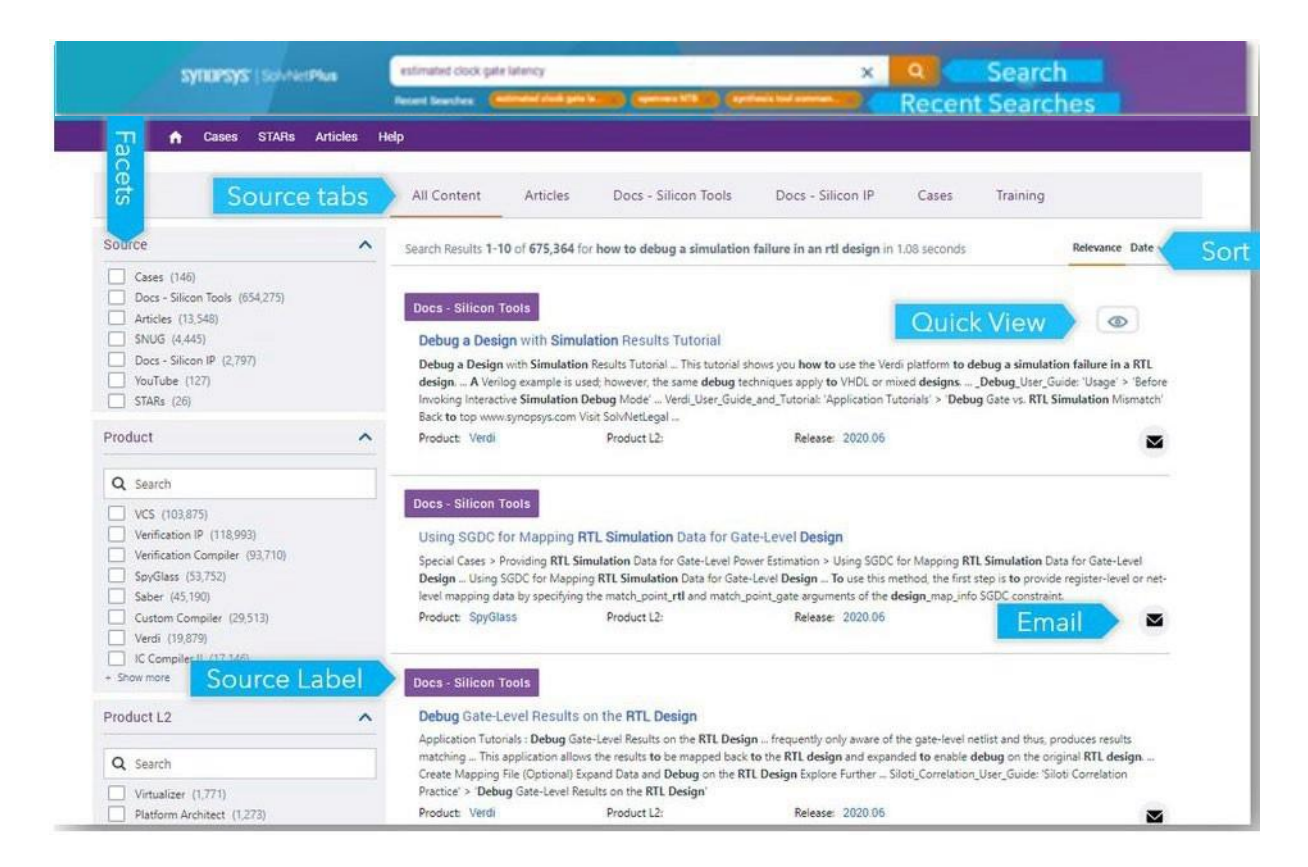

- 搜索產品文章(包含FAO)
	- o 您可以在上方 Source Tabs 功能表選擇 Articles 來搜索產 品文章(包括FAO),並在左方的篩選條件勾選產品名稱、 檔案類型、設定文章發佈日期區間來過濾搜索結果

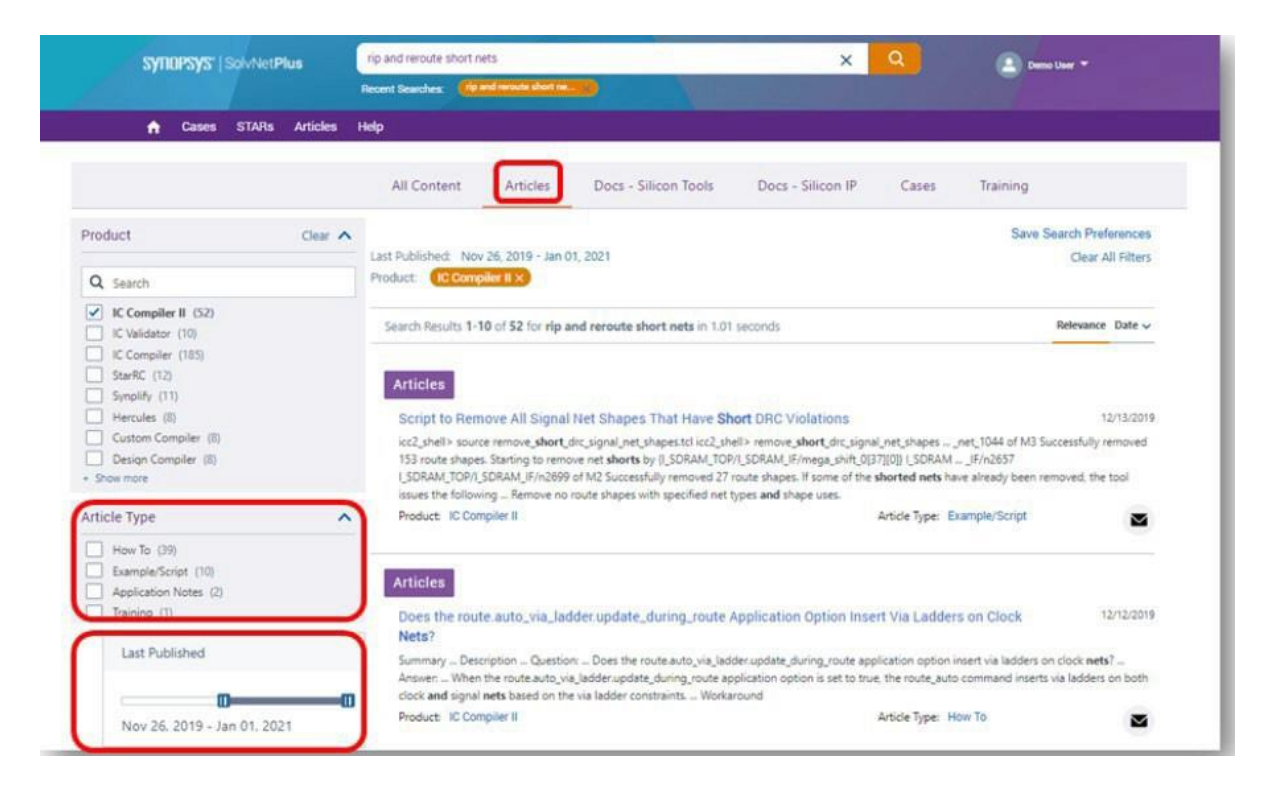

o 當您在搜索文章時,您可以利用下列的實用功能

 Recommendations 文章推薦: 查看其它使用者近期 搜尋並閱讀過的相關文章列表 Saved Articles 收藏文章: 儲存並標示您喜愛的文 章,以便未來參考使用

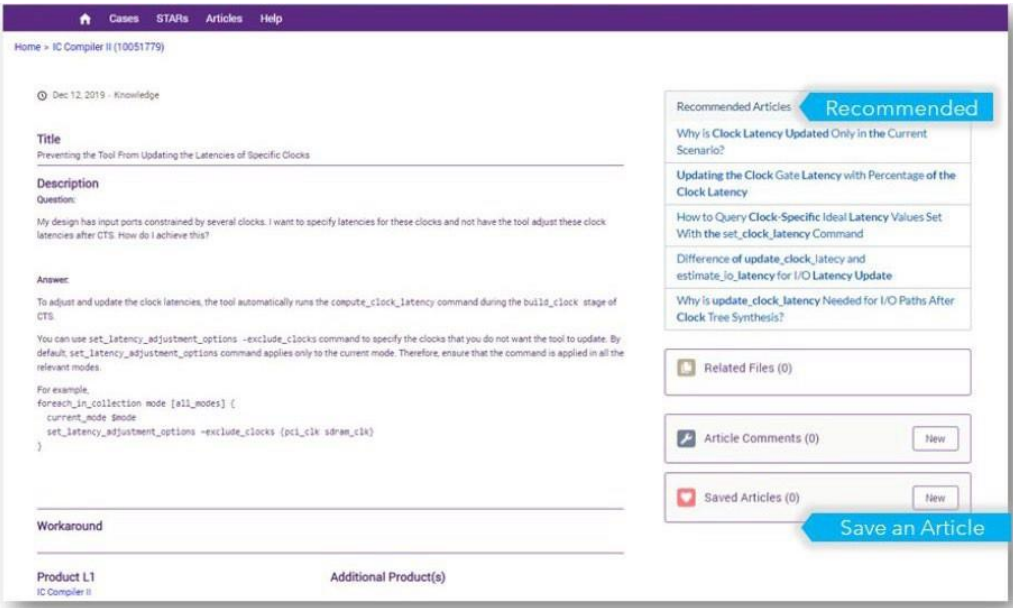

3. Learning Center 線上學習平台

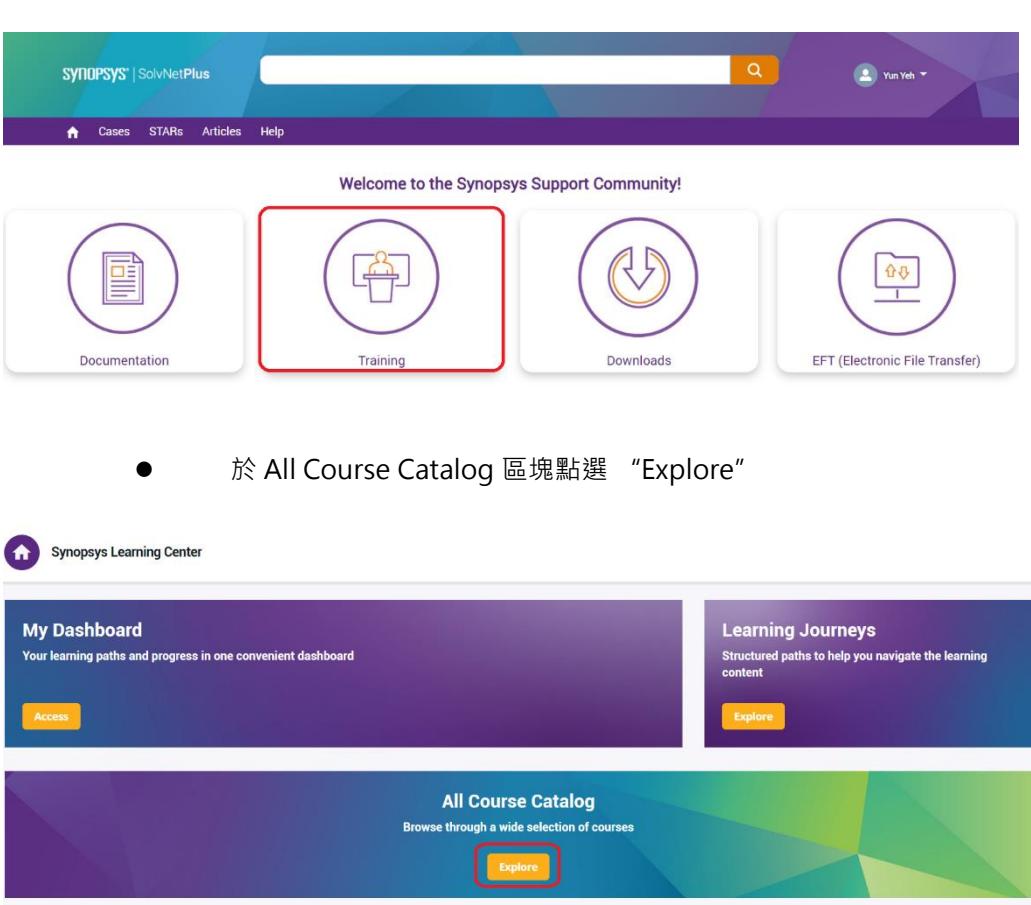

<span id="page-10-0"></span>⚫ 於 SolvNetPlus 首頁中點選 "Training"

在左方的 Categories 選取 Optical Solutions 或 Photonic Solutions, CODE V 及 LightTools 課程位於 Optical Solutions 目錄之下,而 RSoft 課 程則位於 Photonic Solutions 目錄之下。在這裡您也可以找到往期線上技術 講座/網路研討會的錄製內容。

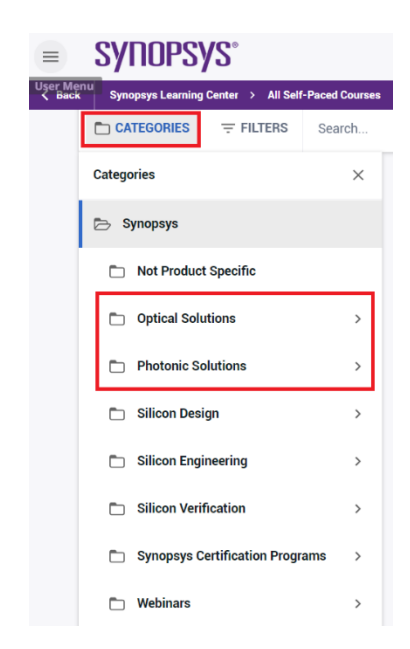

點選您欲觀看的課程,進入頁面後,點選 "Enroll"即可加入該課程,再點 選 "Start Learning Now"即可開始觀看

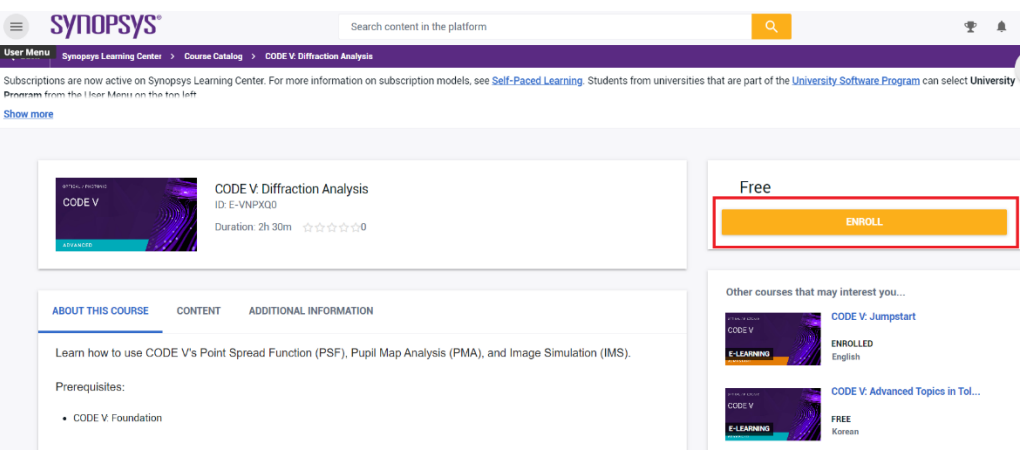

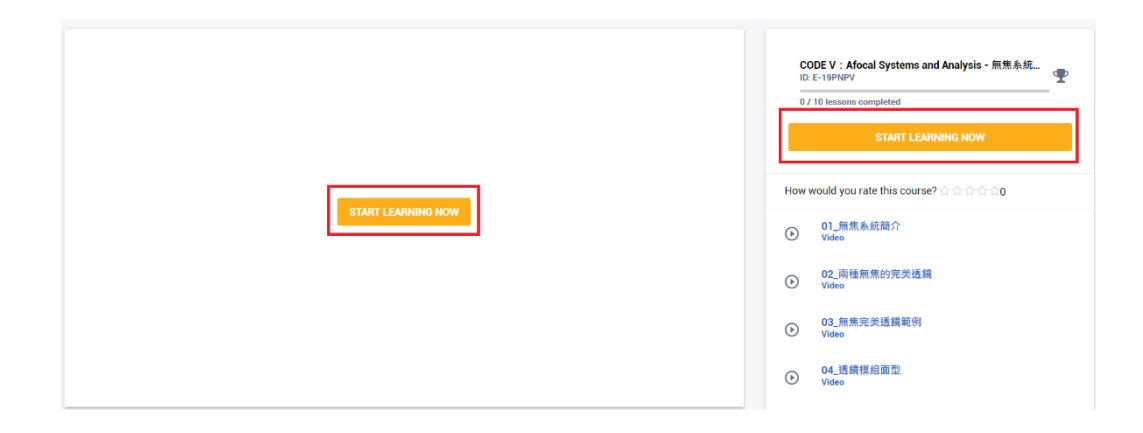

4. 詢問技術問題

<span id="page-11-0"></span>若您有軟體使用與技術相關問題,有兩種方式尋求技術支援:1. 於 SolvNetPlus 平台填寫技 術問題表格、2. 將您的問題以電子郵件寄送至各產品技術支援信箱。

4.1 於 SolvNetPlus 平台填寫技術問題表格

● 如果您在平台上找不到所需的内容,點擊一下 "Create New Case"即可開 始填寫技術問題表格。

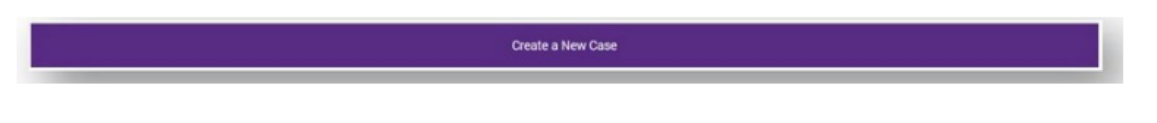

⚫ 表單已經預設填寫了您的姓名和公司名(Logo)。 以下為必填項目: Site、Product L1(產品)、Case Type(問題類型)、Case Severity(緊急程度)、 Subject(主題)、Description(描述)

● 在選擇產品並輸入主題和描述後,您將在視窗右側看到相關內容,您可以在 提交問題前看看資料庫是否已有相關內容

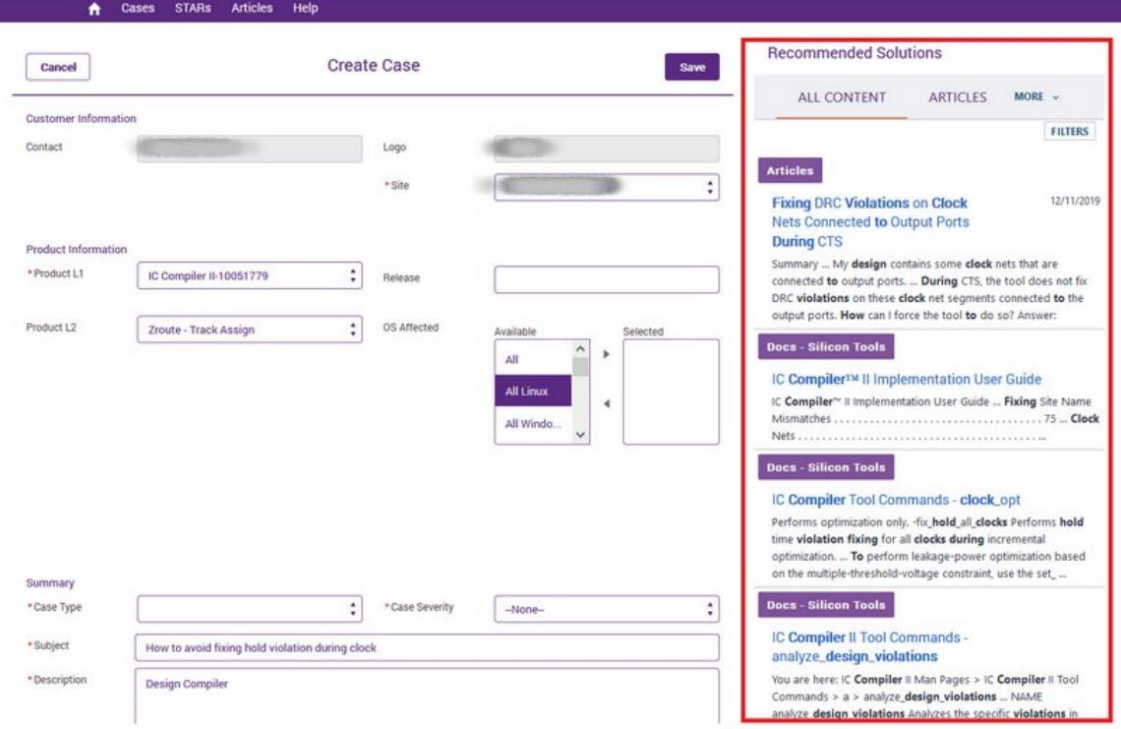

- 輸入資料後,點選 "Save"即可將問題發送給我們的技術團隊
- 問題建立後,您會看到詳細資料。 在這裡,您可以透過文字訊息與協助您的 技術團隊成員互動。或者您可以為問題補充資料,如:增加測試案例附件

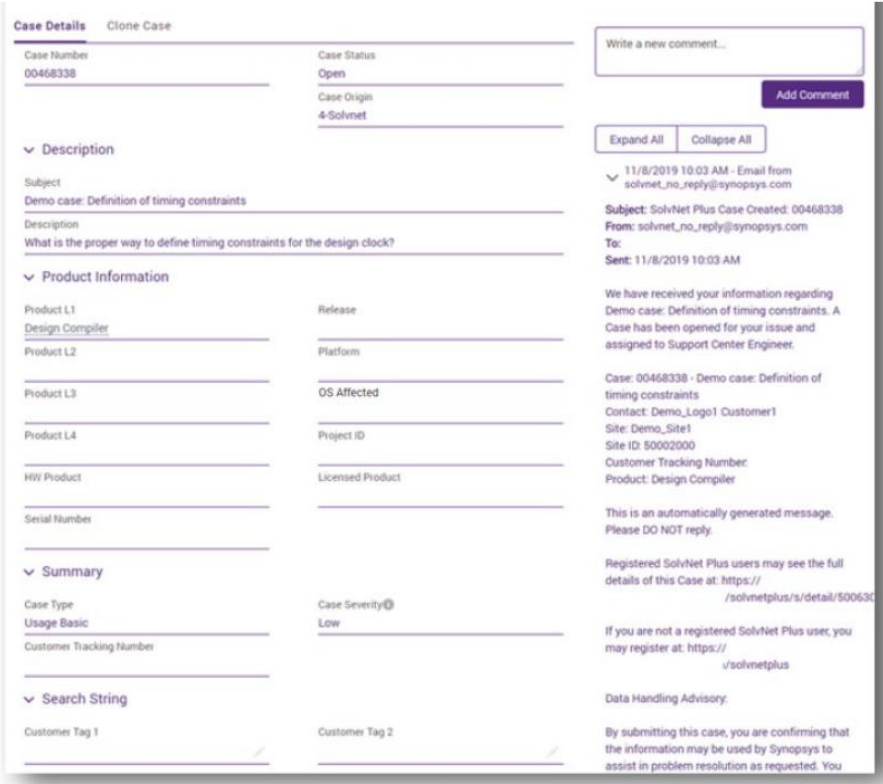

此外,您將透過電子郵件收到技術問題建立通知。 這封電子郵件將包含一個 識別碼,您可以使用該識別碼與技術支援人員溝通。所有電子郵件往來都將 記錄到您建立的技術問題案件中

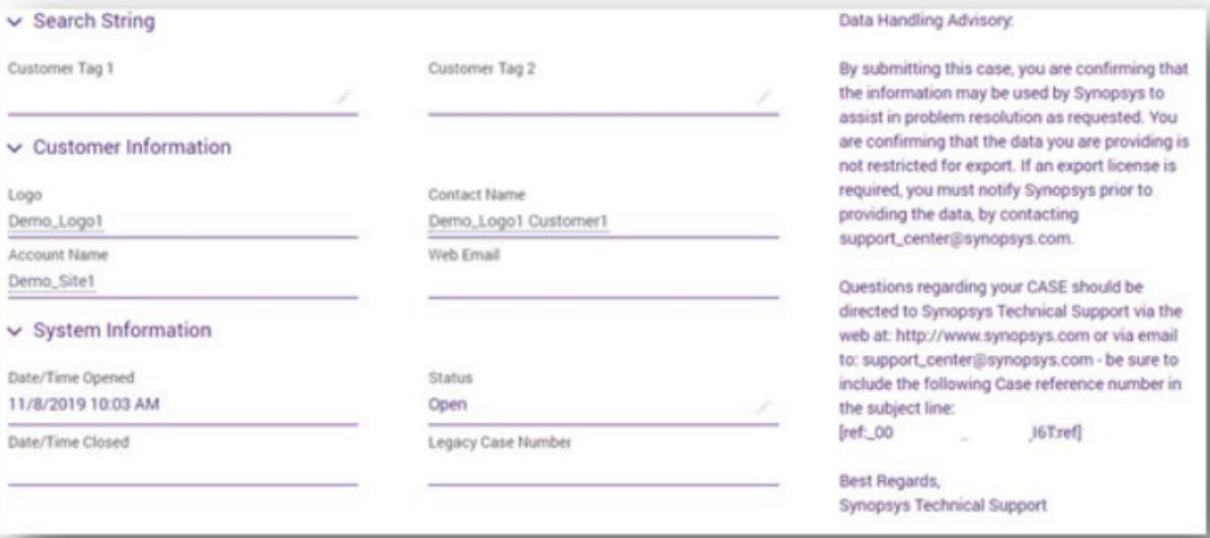

## ⚫ 在 "Case"頁面會顯示您所有的技術問題紀錄

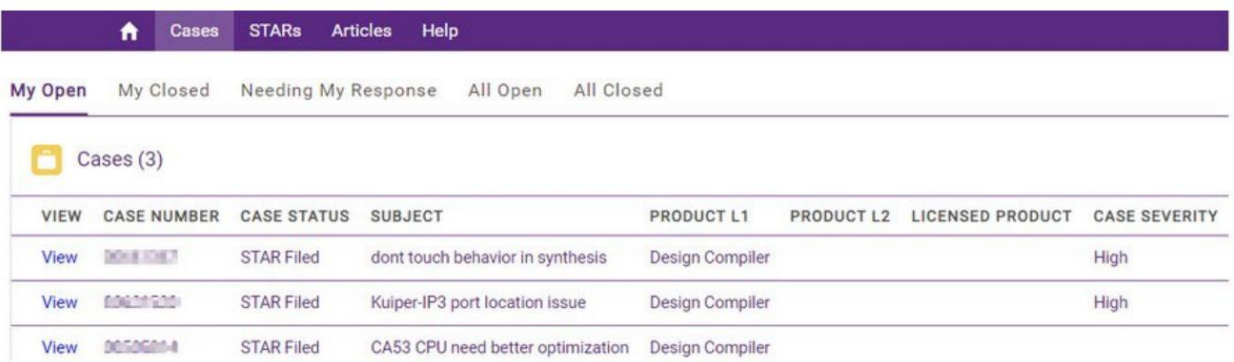

4.2 透過電子郵件發送您的技術問題

- 根據您詢問的產品問題,請郵寄至以下各產品的電子郵件信箱:
	- o **LightTools:** lighttools\_support@synopsys.com
	- o **CODE V:** codev\_support@synopsys.com
	- o **RSoft:** photonics\_support@synopsys.com
	- o **LucidShape:** lucidshape\_support@synopsys.com
	- o **Mini-Diff:** minidiff\_support@synopsys.com
	- o **REFLET:** reflet\_support@synopsys.com
	- o **TIS Pro:** tispro\_support@synopsys.com
	- o **SmartStart Libraries:** smartstart\_support@synopsys.com
- <span id="page-14-0"></span>四、 常見問題
	- SolvNetPlus 對於同一家公司/單位的註冊人數有限制嗎? 只要您的公司/單位購買了光學產品,即可註冊使用我們的 SolvNetPlus 技術資源整合平台。
	- 軟體的系統配置有哪些要求? 請參考下列網址獲取各個軟體的系統配置要求: CODE V:[https://www.synopsys.com/optical-solutions/codev/hw](https://www.synopsys.com/optical-solutions/codev/hw-systems.html)[systems.html](https://www.synopsys.com/optical-solutions/codev/hw-systems.html) LightTools: [https://www.synopsys.com/optical-solutions/lighttools/hw](https://www.synopsys.com/optical-solutions/lighttools/hw-systems.html)[systems.html](https://www.synopsys.com/optical-solutions/lighttools/hw-systems.html) LucidShape 產品系列:[https://www.synopsys.com/optical](https://www.synopsys.com/optical-solutions/lucidshape/system-requirements.html)[solutions/lucidshape/system-requirements.html](https://www.synopsys.com/optical-solutions/lucidshape/system-requirements.html) RSoft 產品系列: [https://www.synopsys.com/photonic-solutions/product](https://www.synopsys.com/photonic-solutions/product-system-requirements.html)[system-requirements.html](https://www.synopsys.com/photonic-solutions/product-system-requirements.html)